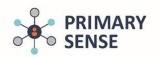

Primary Sense GP Prompts focus on the most at risk patients, and provide on screen prompts to highlight potential gaps in care including use of the Johns Hopkins complexity and hospital risk scores.

Prompts will only generate when the patient file in the clinical software has been opened by a General Practitioner (logged in), and only in specific circumstances (where specific criteria are met i.e. complexity scores and gaps in care).

Click on the Primary Sense icon on the bottom toolbar to view the Primary Sense Desktop.

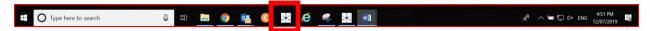

On the sidebar, click on the 'prompts' icon. The prompts history that has been generated are presented. Double clicking a prompt in history will generate the prompt again for review with the original data.

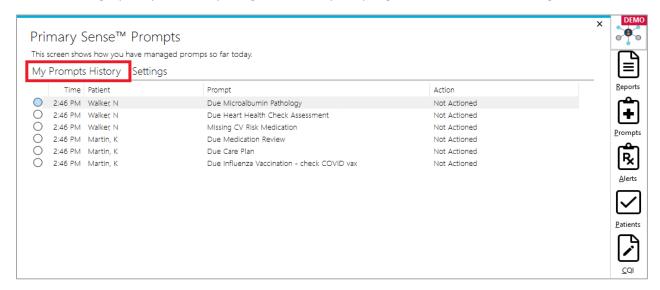

Clicking on settings, shows prompts available, and if they are opted in/out for that user.

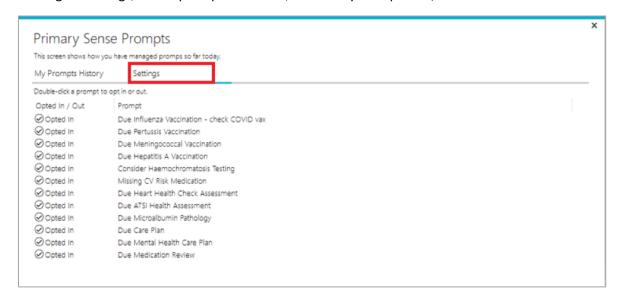

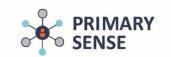

To switch a prompt off, double click on the title to receive this confirmation

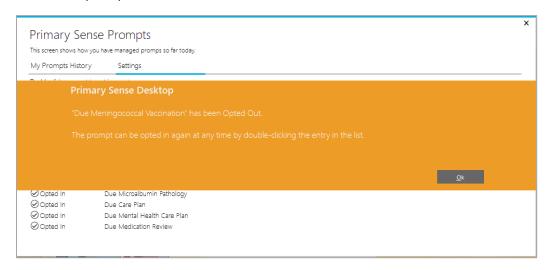

The selected prompt turned off, will now be displayed in RED

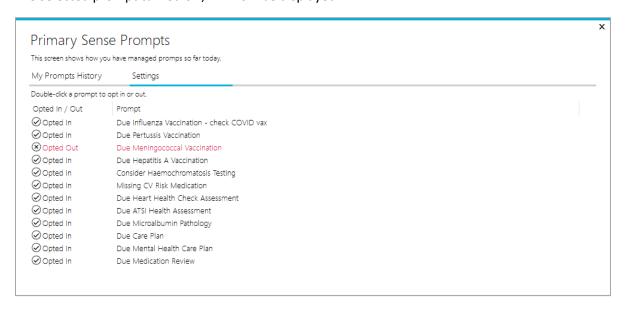

Note: this is specific for the user logged in.

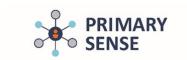

To re-enable a prompt, double click on the title to receive this confirmation

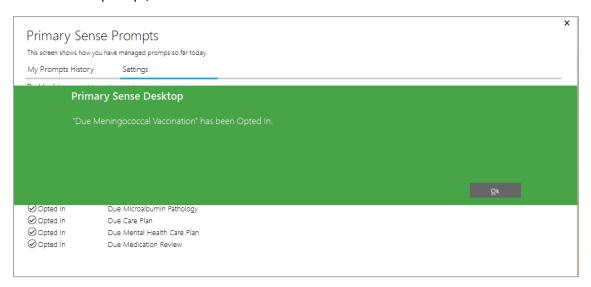

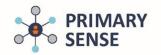

Each prompt will only contain 3 items at a time, ordered in terms of clinical priority. The more information section provides the rationale for the prompt, and relevant details for cross reference by the general practitioner. Graphs contain the patient's actual clinical results where available.

**Example of a prompt.** NB: below prompts contain demo data

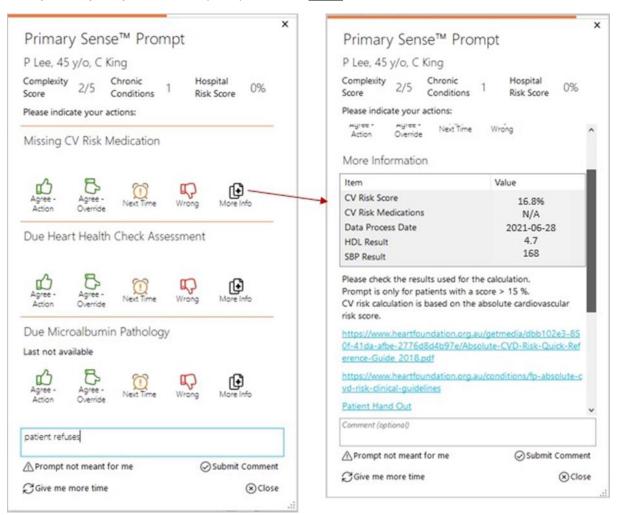

Users can exit the prompt by selecting one of the 'actions' available, or by selecting 'prompt not meant for me', submit comment or close. Selecting an action other than 'remind me next time' will disable the prompt for the patient for 12 months.

Prompts will stay visible for only 3 minutes to prevent multiple prompts being open on the GP's screen at one time. Clicking 'give me more time' will re-set the 3 minutes, otherwise prompts can be retrieved from the "My Prompts History" for further review at the end of the shift, or to change the selected options.